Bildspelet syftar till att ge dig en snabb genomgång av de olika Bildspelet syftar till att ge dig en snabb genomgång av de<br>delarna i Nitha – IT-stöd för händelseanalys.<br>Steg för steg i Nitha: från uppdrag till kunskapsbanken...

Steg för steg i Nitha: från uppdrag till kunskapsbanken…

Om du vill träna i Nitha rekommenderas att kontakt tas med Lokal administratör inom din organisation. Utbildningsmiljön NithaDemo/Utb kan användas med fingerade användare. Bildspelet syftar till att ge dig en snabb genomgål<br>delarna i Nitha – IT-stöd för händelseanalys.<br>Steg för steg i Nitha: från uppdrag till kunskapsba<br>Om du vill träna i Nitha rekommenderas att konta<br>administratör inom din

Projekt 2007-2010 Utv. 2010 och driftsattes 2011

Webbaserad databas för registrering av händelseanalyser (Nitha analys) samt registerdatabas för överförda analyser (Nitha kunskapsbank)

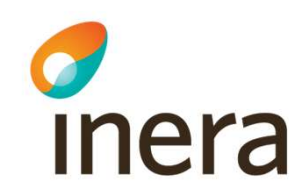

Mitha – it-stöd för händelseanalys<br>Nitha – it-stöd för händelseanalys<br>Från uppdrag till kunskapsbanken Från uppdrag till kunskapsbanken

# Påbörja ny analys och arbete i Nitha

Nitha kunskapsbank

Fraktur us haft after fall

Pågår

Nej

2012-09-19

2012-10-01

 $2012 - 10 - 02$ 

Påverkan på muskel, hud och/eller skelett

Sven Doktor, Läkare, Kirurgi

Missad upptäckt av höftfraktur

Yekeskatenori

Övriga persone

Sjuksköterski

Slutdatum

Logoped

Läkare

Datum 2012-10-01 15:24 Enhet

Visa som PDF

Sök Lokal adm Central adm

Grunduppgifter

Typ av konsekvens

Status för Analys

Överföringsdatun

Startdatum för analys

**Planerat slutdatum** 

**Uppdrag** 

**Deltagare** 

Analysroll

Analysledare

Dok.ansvarig

**Uppgifter** 

Beskrivning

Dokume

Dokumentty

Analysgraf

Vice analysledare

Analysteammedien

Uppdragsgivare

Uppdragsbeskrivnin

Namn

Test Svensson

Fredrik Schöllin

Test Expertson

Dokumentnamr

Ny skapad version

Axelsson Lundberg Anna

Ansvarig

**Händelsedatum** 

Preliminärrapport skapad

Policity

Fraktur vä höft efter fall HA0000032 - Analys Pågår

Händelseanalysöversikt

nitha - Utbildning

Startsida

Översikt

Initiera analys Uppdrag

Analysbehörighet

Samla in fakta

**Rakonundefakta** Interviue

Tidredovisning

Uppgifter

Analysoraf

Rapporter

Slutrapport

Dokument

slutrapport

Checklista

Uppföljning

Handlingsplan

**Kvalitetgranska** 

Kvalitetsgranskning

Följ upp handlingsplan

Orsaker/åtgärder

Preliminărrannort

Arbetsdokument

Bifogade dokument till

Analys

**Mina arbetsuppgifter** Min roll Beskrivning Slutdatum Status Status  $\mathbf{m}$ Rubrik  $T<sub>n</sub>$ Plan.<br>Aterf./uppf. about the control of the HA0000244 2013-03-22 Planerad V Pågår HA0000063 Testar Analysledare interviutid Pånå HA0000102 Läkemedel Analysledare HA0000261 2013-03-31 Planerad V Intervju Testärende för Pågår HA0000392 Analysledare HA0000302 2013-04-25 Pagaende interviu kontroll 18/6 Testärende för Check av ritad graf HA0000295 2013-05-09 Pagaende V  $P_{\text{A}}^{\frac{1}{2}}$ HADDDDADS Analysledare dokumentation Påbörja HA0000295 2013-05-13 Planerad V Pågår HA0000409 Rubrik kan ändras Analysledare rannortskrivni en Fredrik Schöllin (3qs7) | > Logga ut HA0000418 Syrebrist hos nyföt HA0000299 2013-05-15 Planerad v Intressent Återföring Förändringslogg Hiäln Bolka lokal HA0000420 tolvårig pojke med HA0000444 2013-10-16 Planerad V Intressent analysträft Boka lokal till HA0000421 Fördröjd urakut HA0000611 2013-12-17 Planerad V Introcensk analysträff Sök liknande händel nitha Du är inloggad i Nitha med Hsa-id SE165565594230-12km | > Logga u Sök Statistik Startsida Nitha analys Hjälp Nitha kunskapsbank för händelseanalyser Sök händelseanalvse Fritext Denna del av Nitha stödjer lärande utifrån andras erfarenheter. Den är öppen för alla<br>användare inom landsting och kommuner och innehåller alla analyser som är avslutade. Tryck på "Sök" för att se samtliga publicerade  $S\ddot{o}k$ Med sökverktyget kan analyser selekteras efter ett eller flera kriterier och rapporterna analyser studeras Med statistikverktyget kan enklare analyser göras av hela materialet eller av selekterade enco autobiogen. För djupper analys kan avidentifierade filer laddas ner för behandling i egna<br>statistikprogram. Nya hi Överförd Rubril Besök i kunskapsbanke 2017-11-01 Suicidförsök x flera  $1000$ 2017-11-01 Utebliven dos Waran x flera 2017-10-31 Rymning 800 2017-10-26 KAD sätts på fel patient 2017-10-26 Patient med halskotefraktur avlider i<br>gastrointestinalblödning 600 2016-11-24 Muskelskada vid lårbensbrott 2016-11-24 Försenad behandling av båtbensfraktur.  $400$ 2016-02-03 Hjärtstopp vid sluten vård Landstinget Gävlebor 2016-11-02 Forhöjt kalciumvärde som inte följs upp, utreds eller<br>behandlas. Landstinget Gävleborg  $200$ 2017-10-25 Andningssvårigheter och hjärtstopp på Region Östergötland Landstinget Gävleborg Augusti September Oktobe Inloggade besökare  $\overline{\phantom{a}}$ ma besökare Status

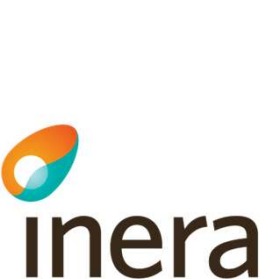

#### Klicka på ny analys

#### Manualen finns i menyn Hjälp i Nitha samt på Öppen info: Nitha

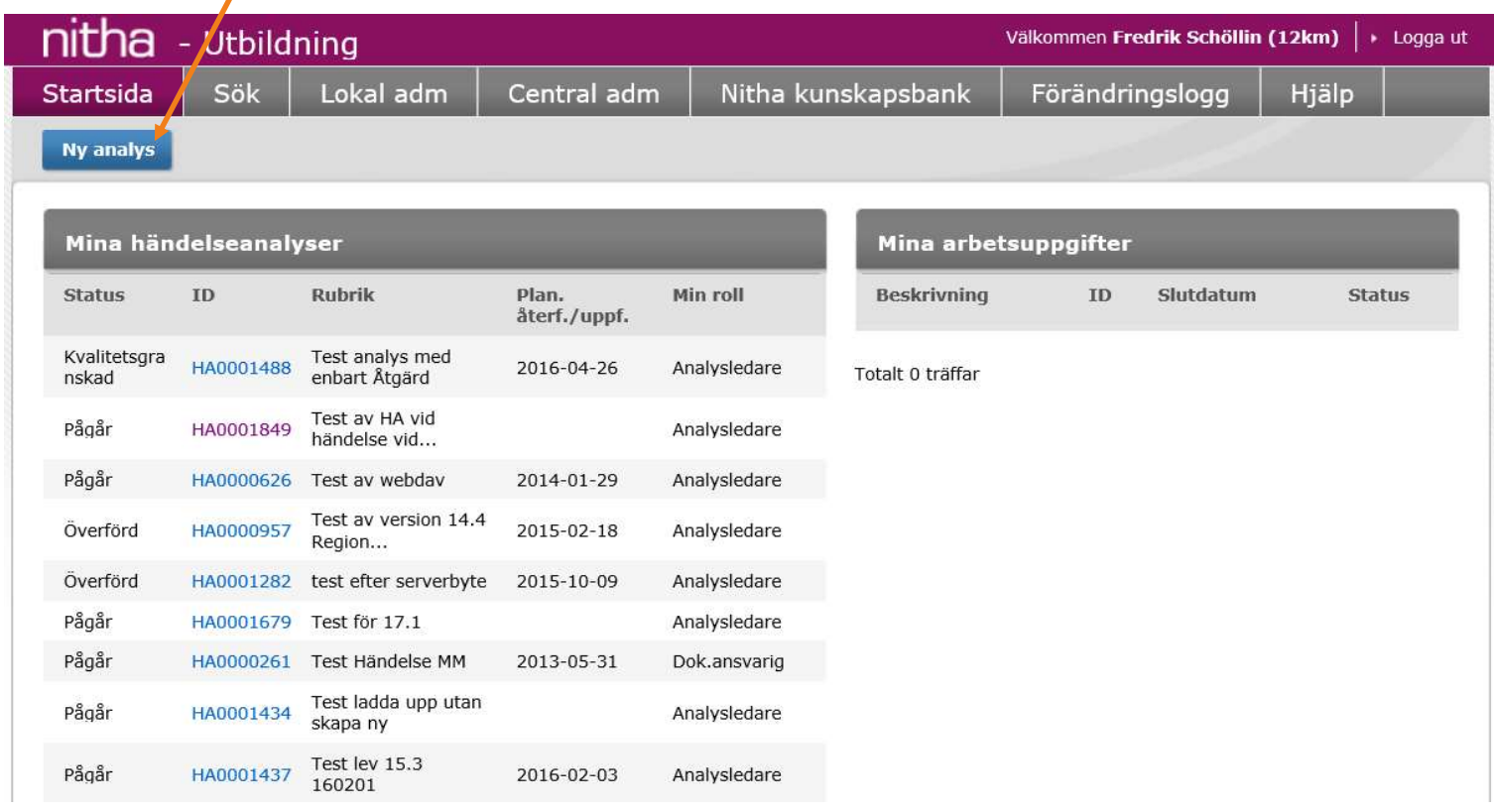

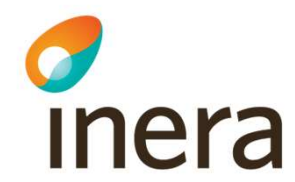

### Skriv rubrik, uppdragsdatum. Klicka på Spara

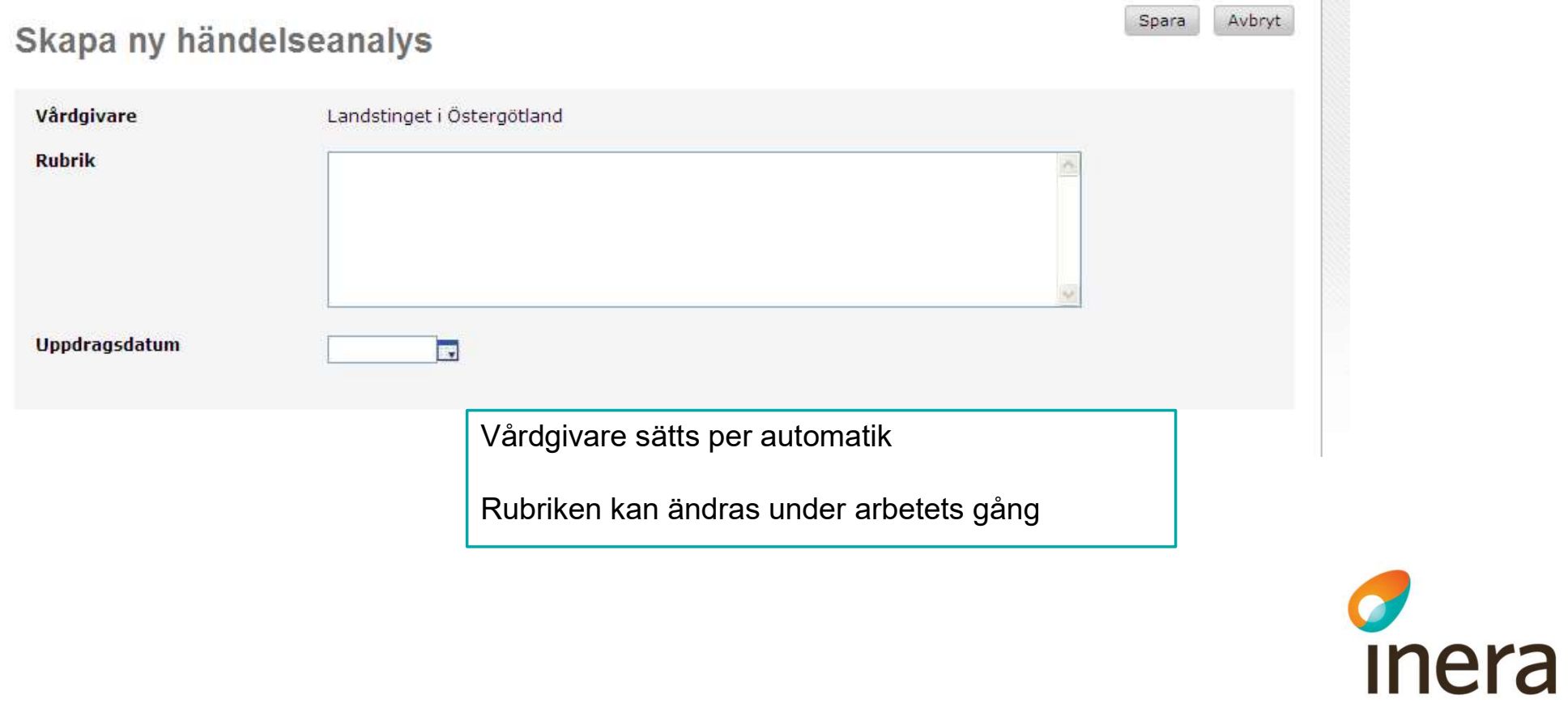

#### Välj uppdragsgivare, klicka på Spara

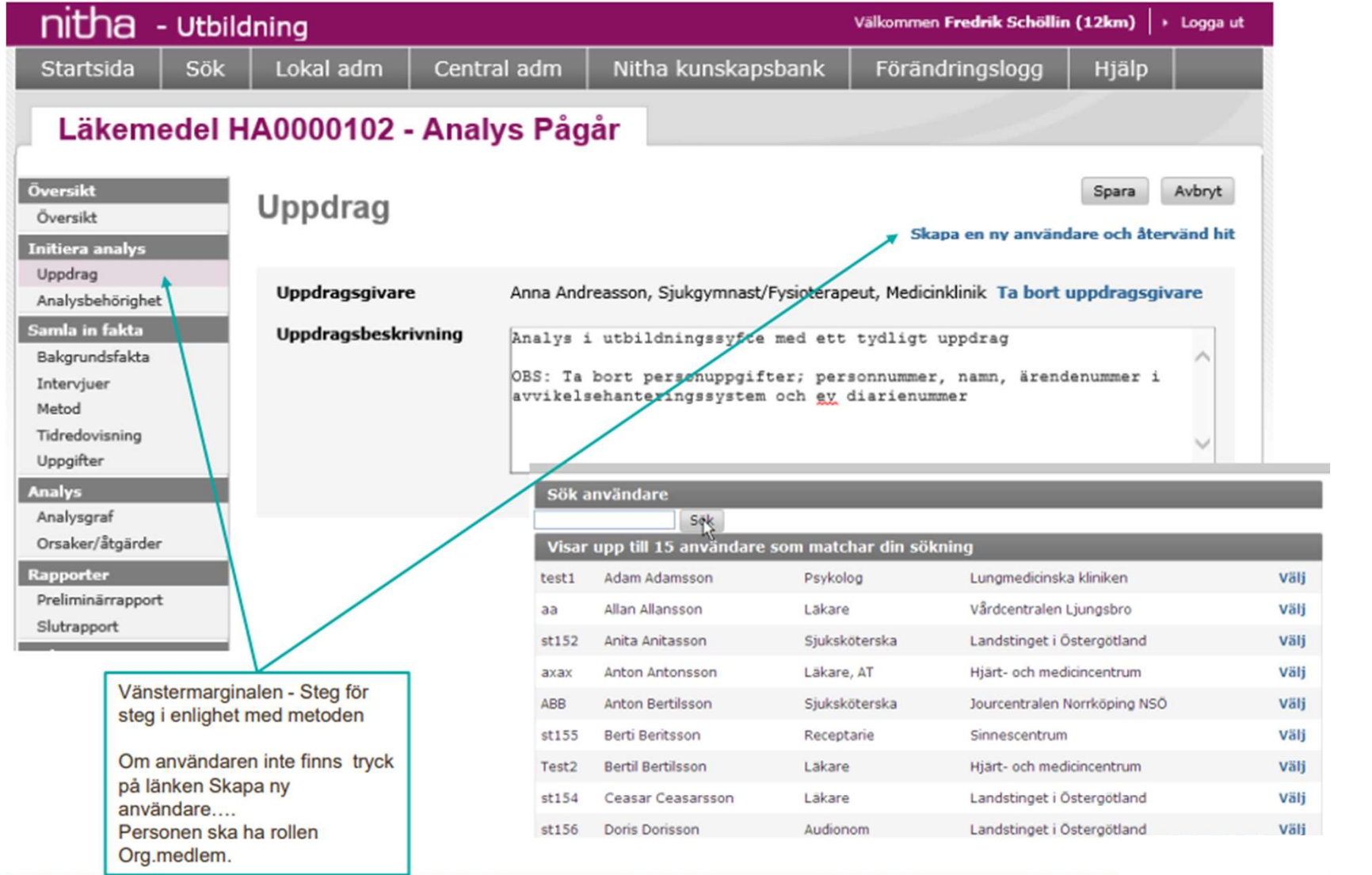

c<br>Inera

## Skapa analysteamet genom att klicka på välj användare. Ge användaren analysroll<br>nitha

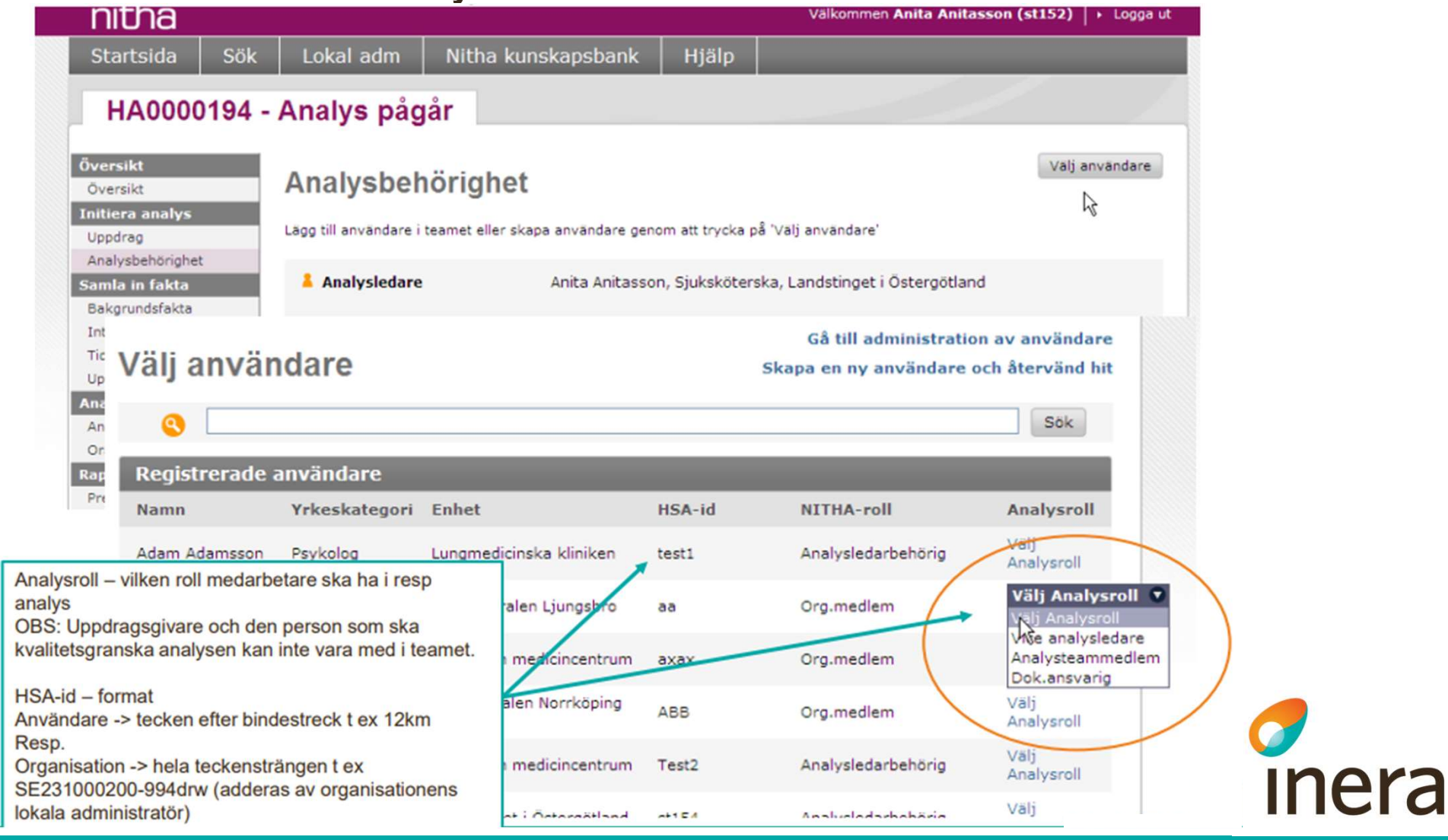

#### Fyll i bakgrundsfakta. Klicka på Spara Kompletteras under arbetets gång

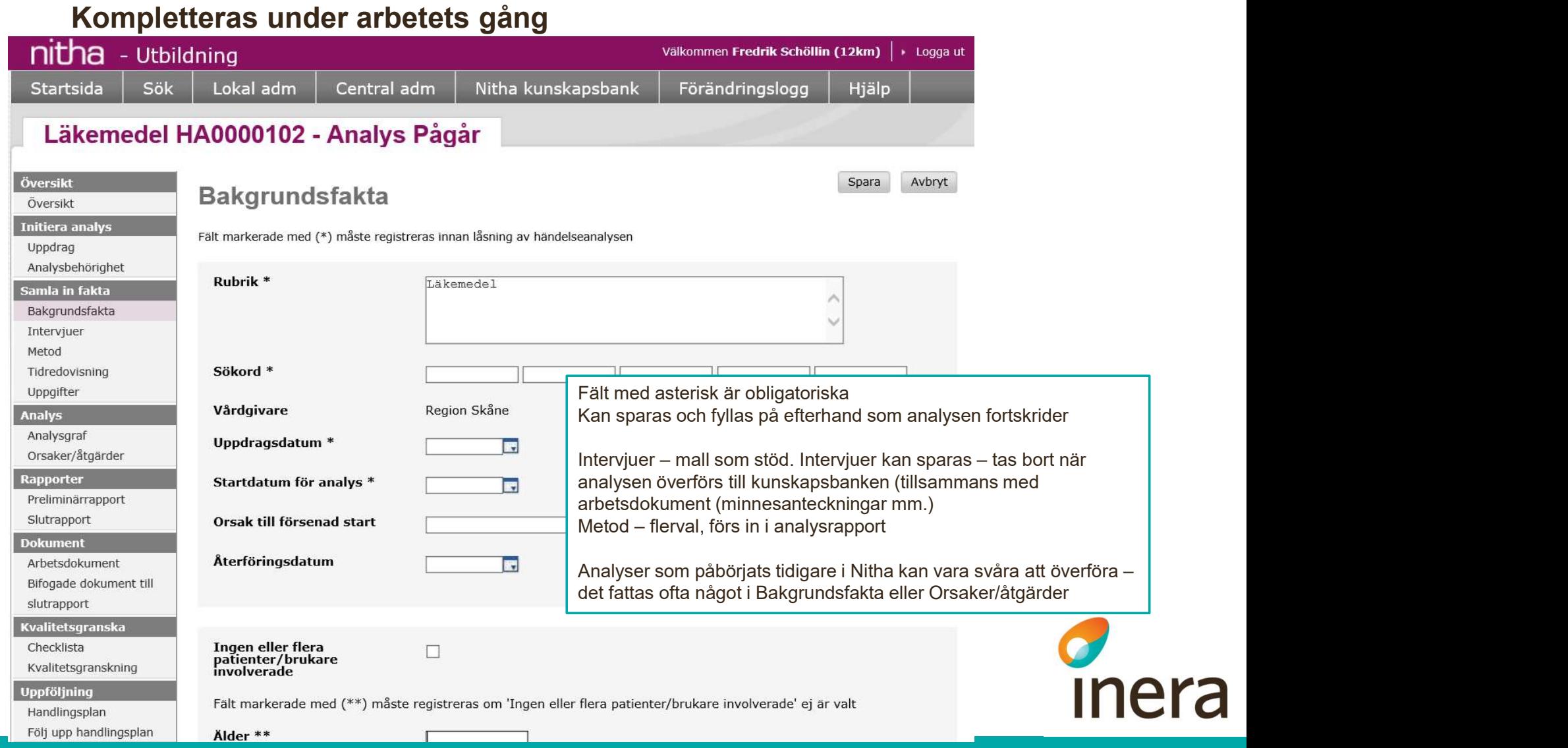

#### Gå till Analysgraf och välj Redigera grafen

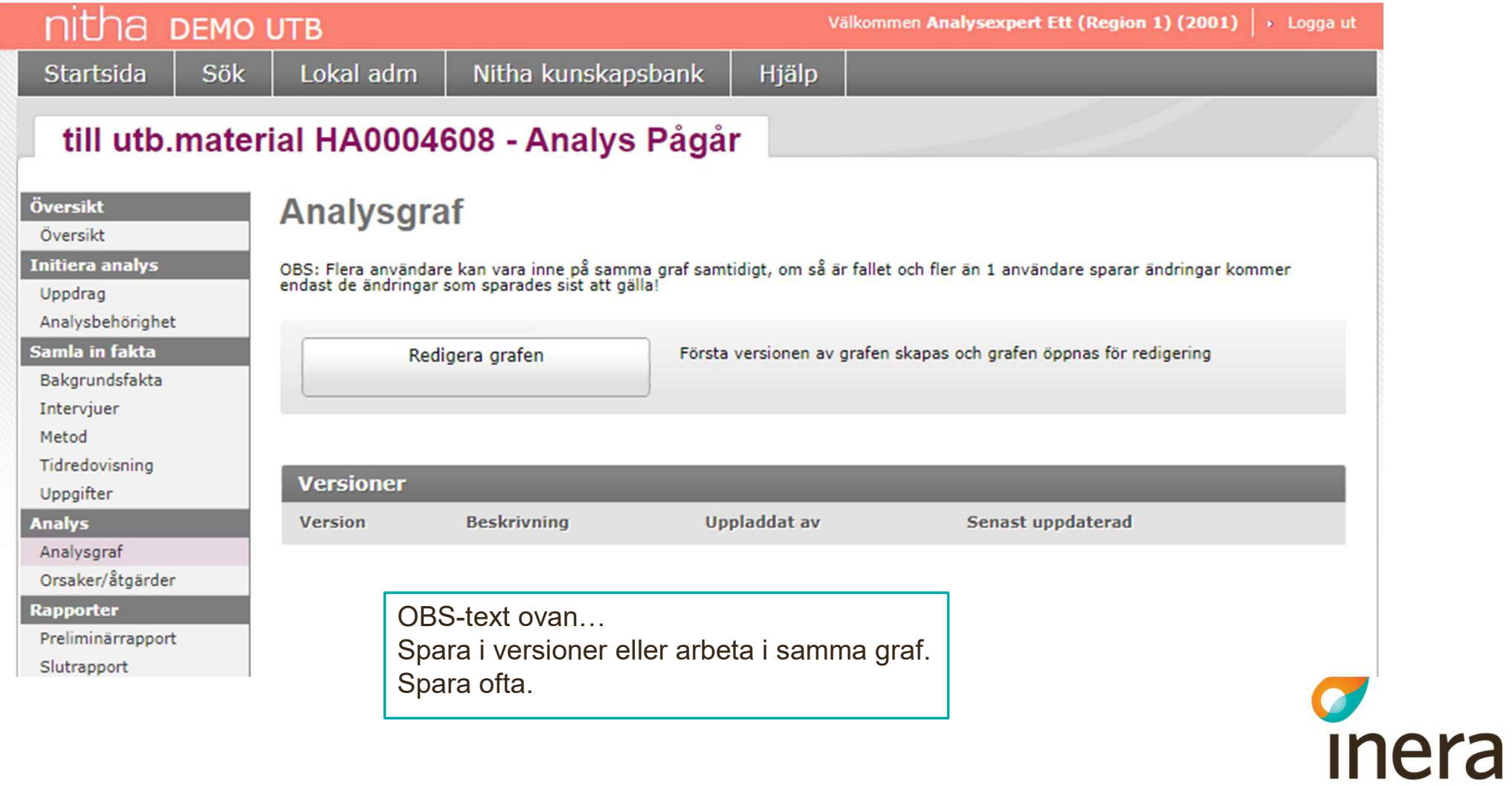

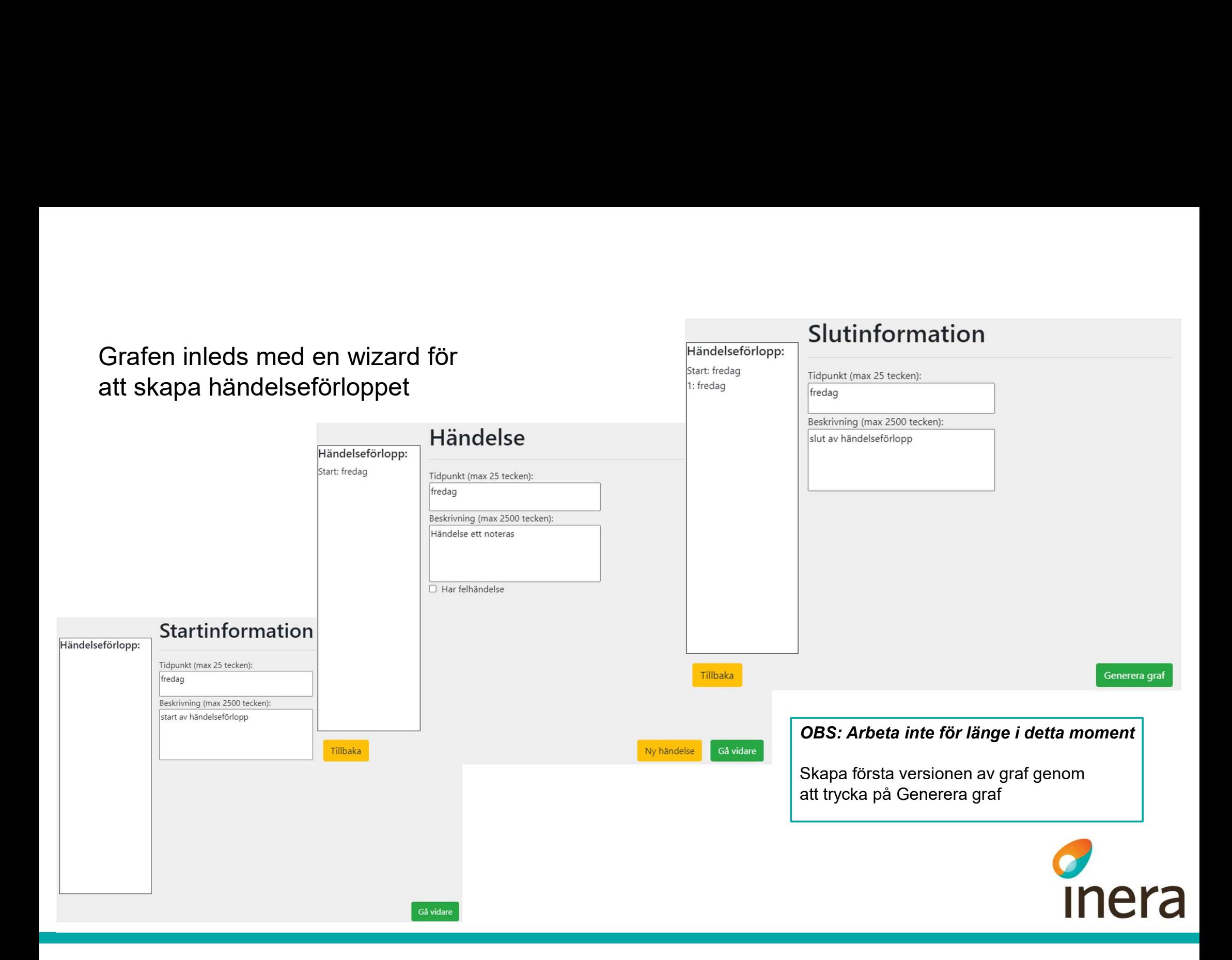

# Hur redigera i grafen? Se i manualen. Klicka på Spara och Stäng graf när ni är klara.

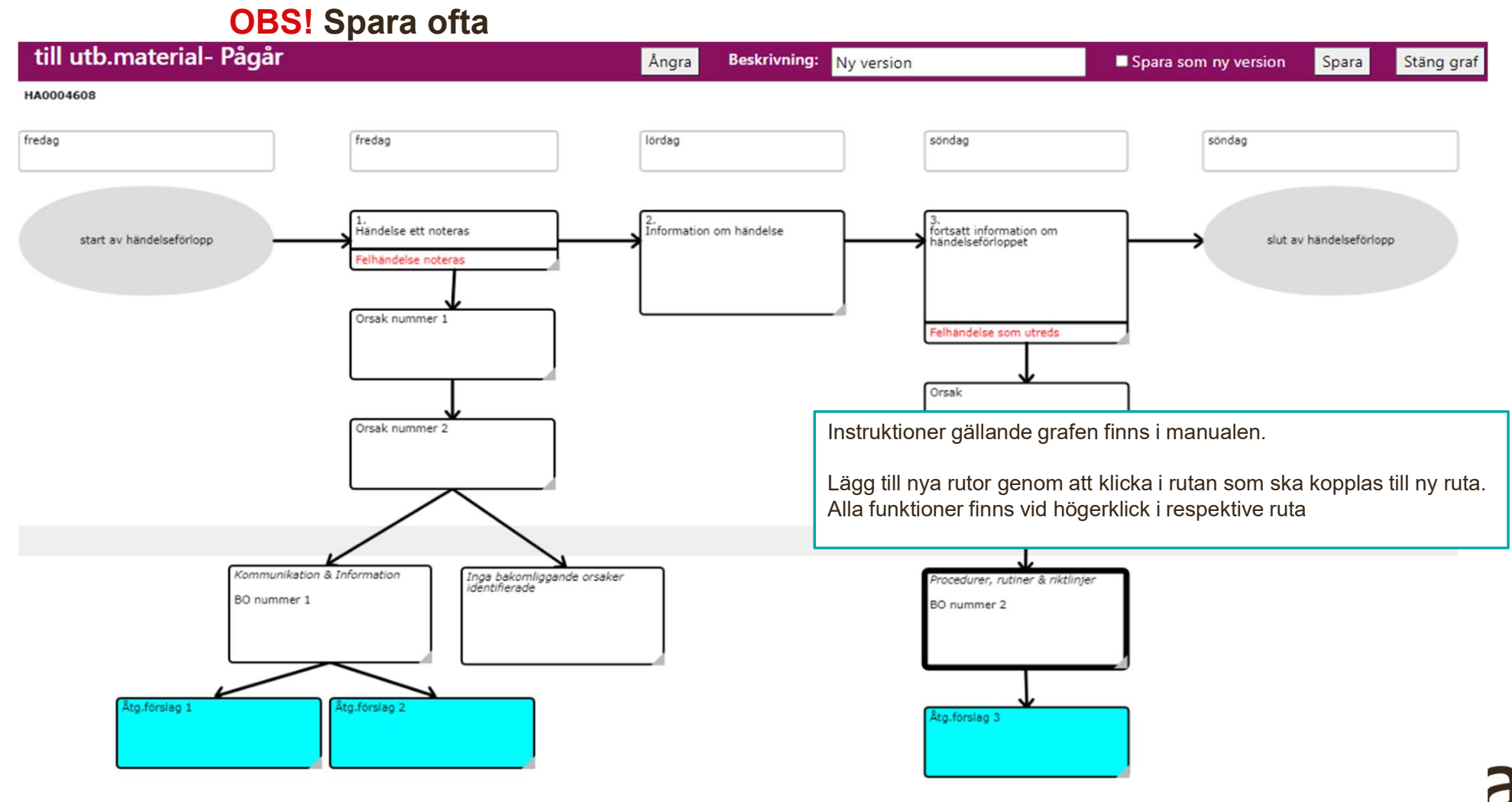

#### Tryck på Hämta BO och åtgärdsförslag från grafen. Det som registrerats i grafen läggs till. Tryck sedan på Redigera för att klassificera

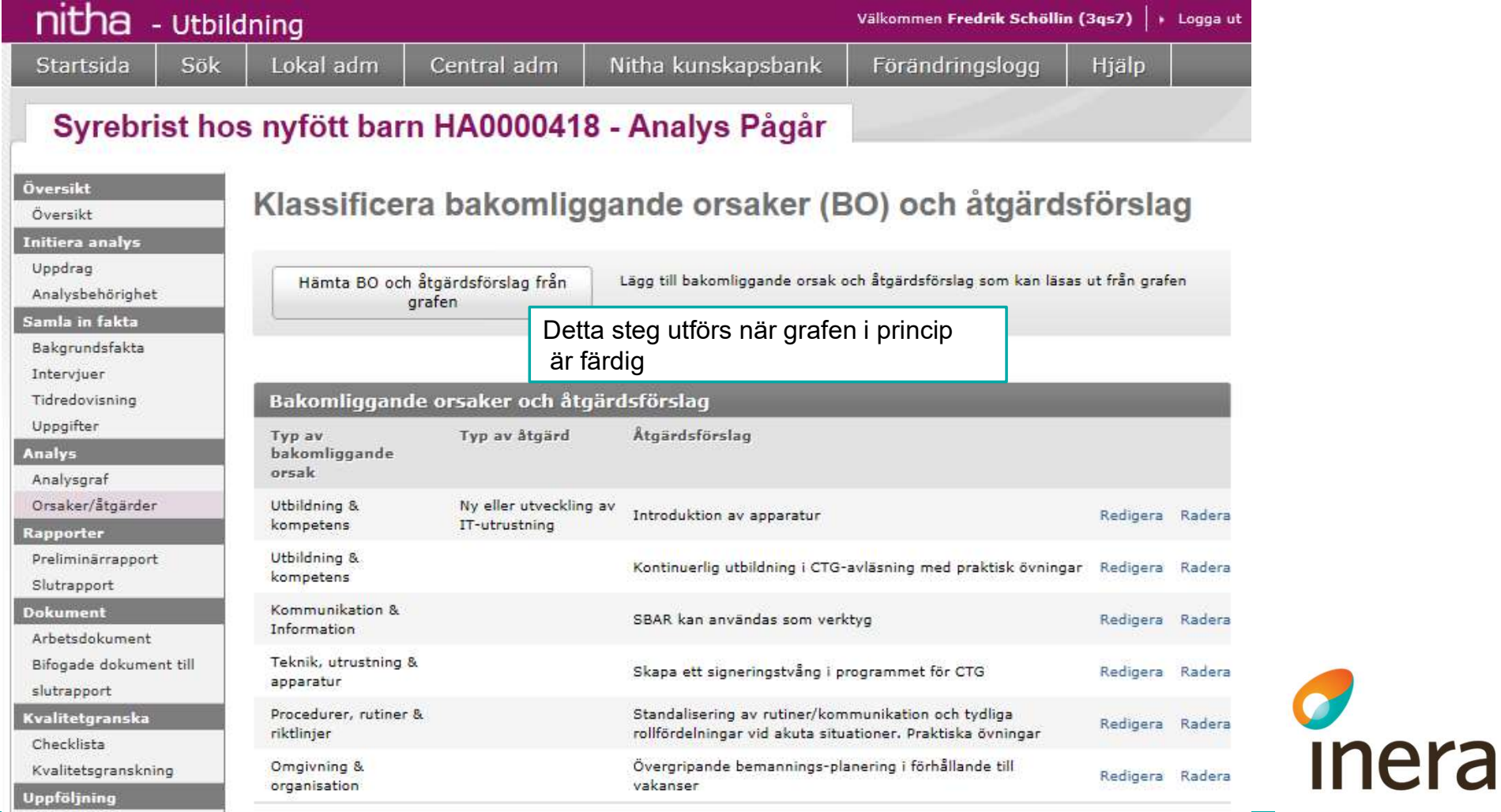

#### Klassificera bakomliggande orsaker (BO) och åtgärdsförslag Avbryt Spara

Fält markerade med (\*) är obligatoriska och val måste göras innan låsning kan ske av händelseanalysen. Observera att vid val av "Typ<br>av bakomliggande orsak" måste även val göras på nivå två innan låsning kan ske.

**Inera** 

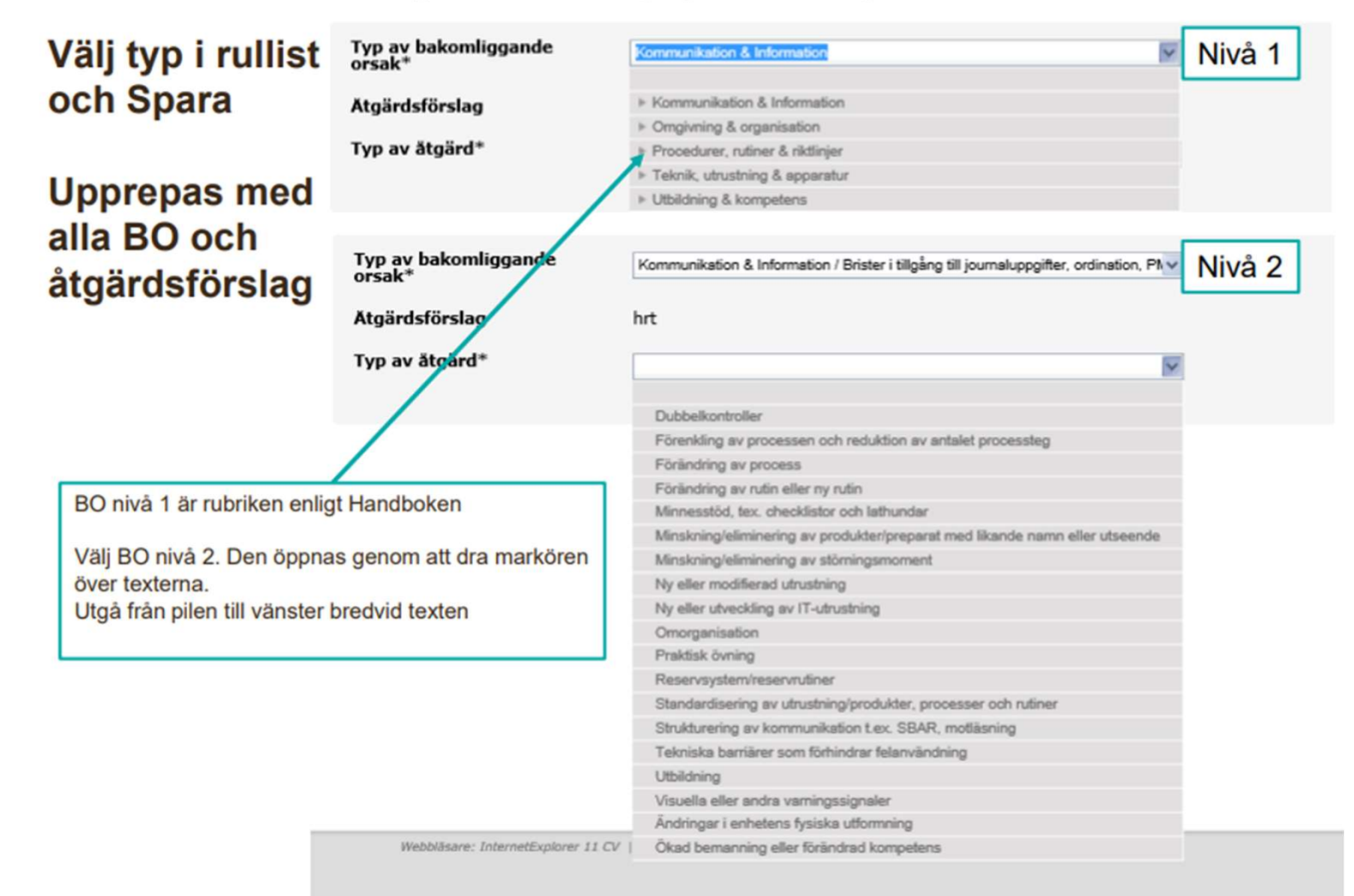

#### Skapa preliminärrapport

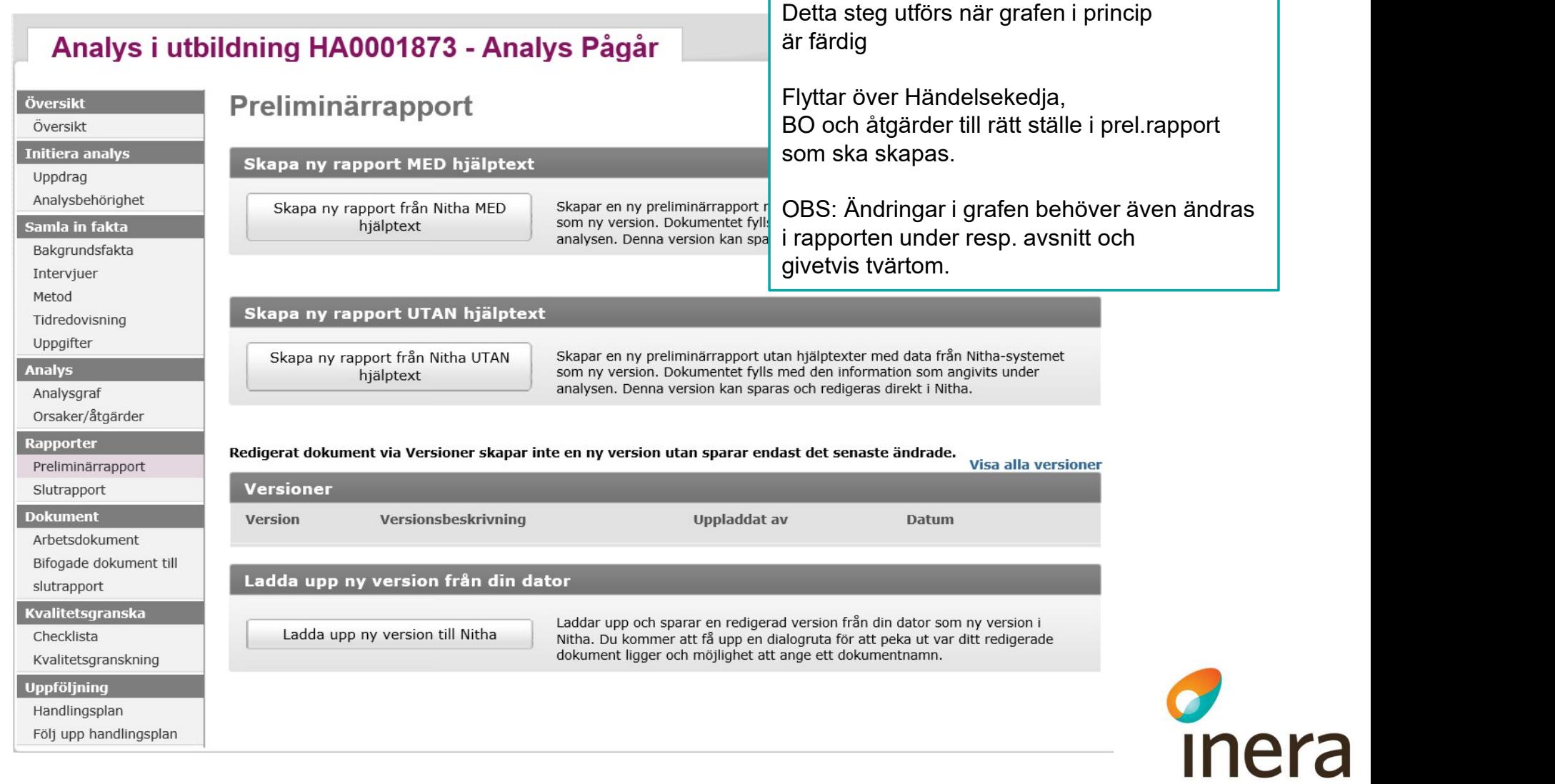

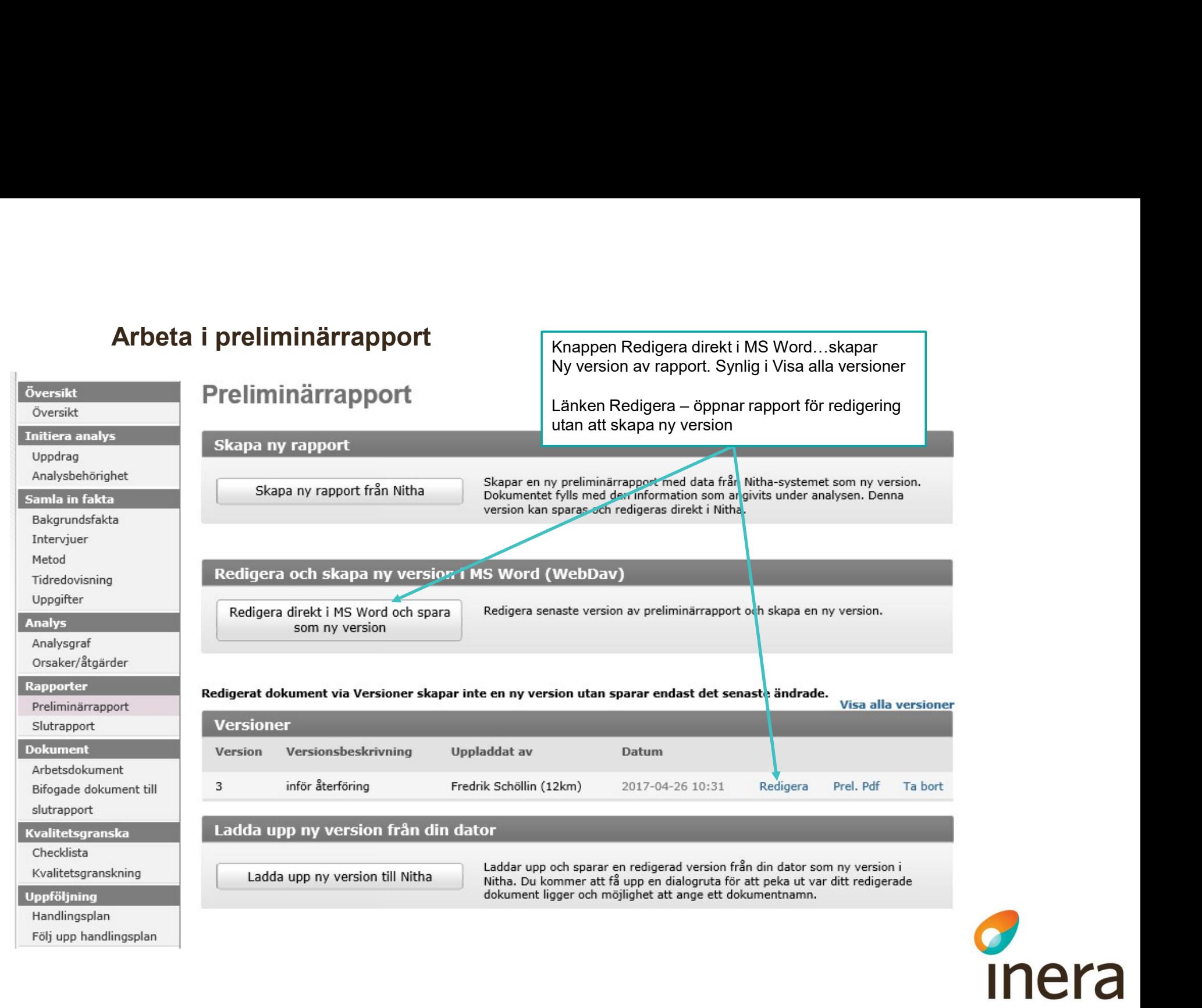

#### Analysledarens checklista

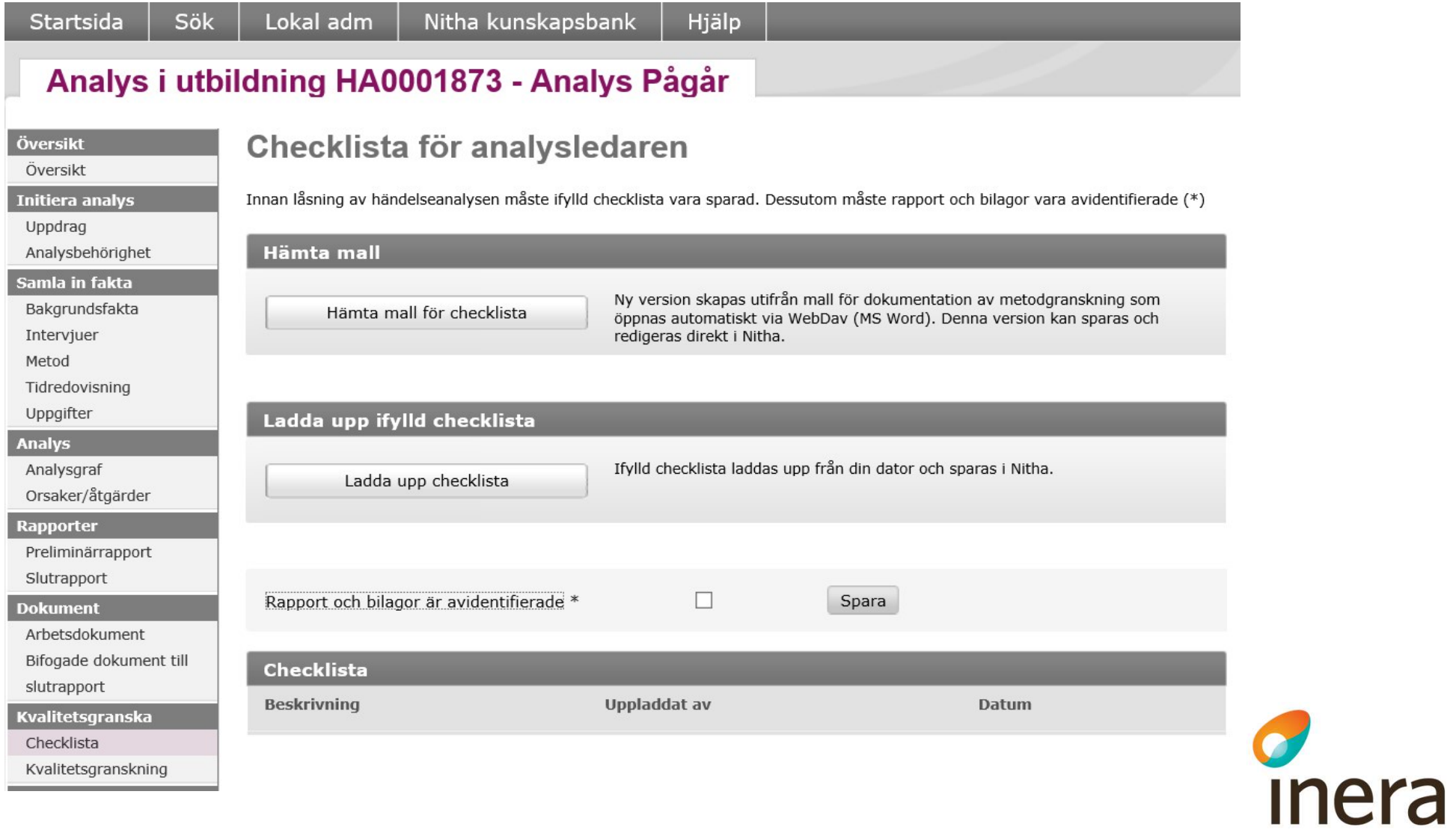

#### Skapa handlingsplan

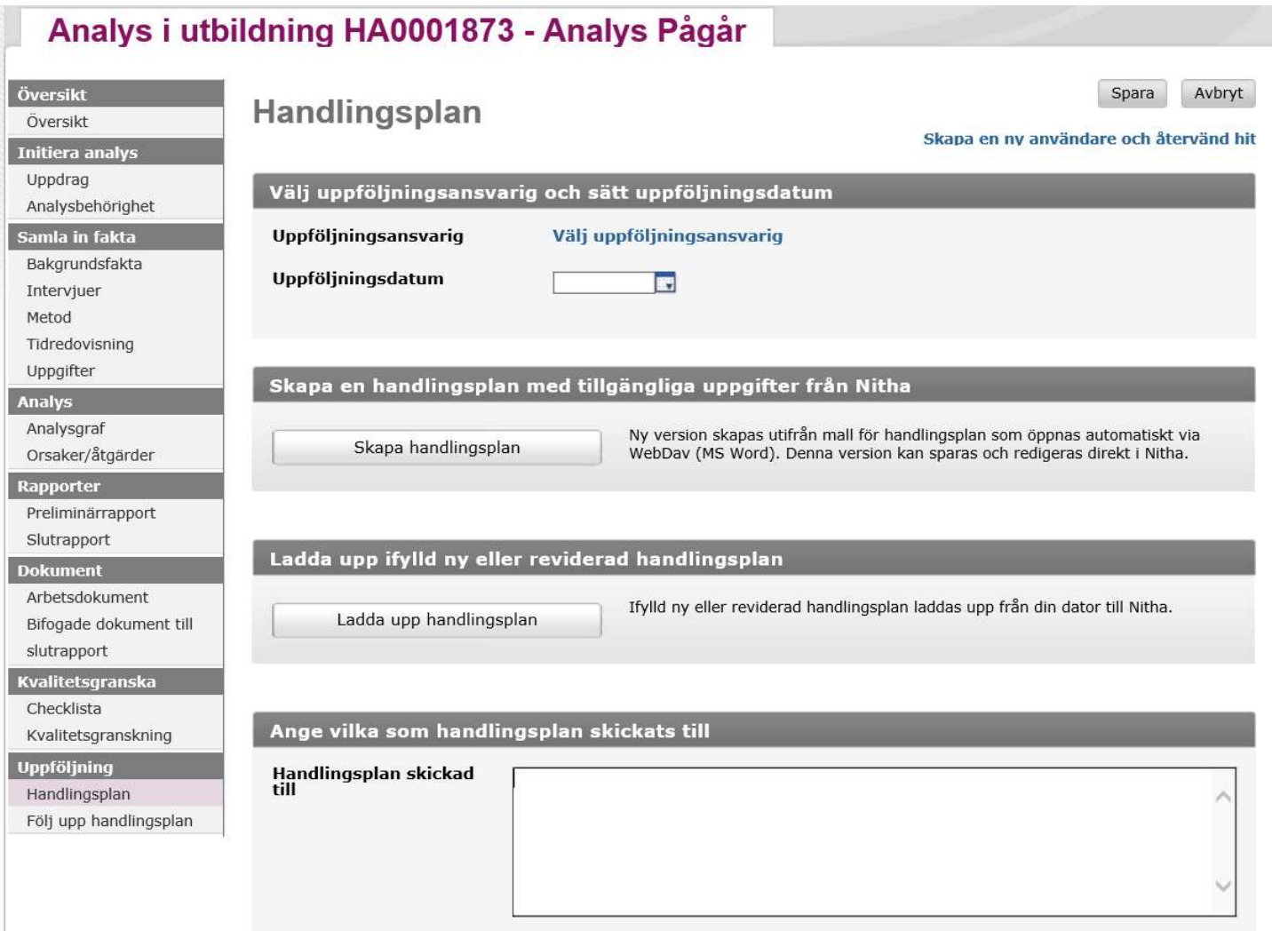

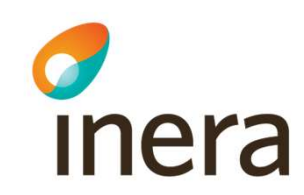

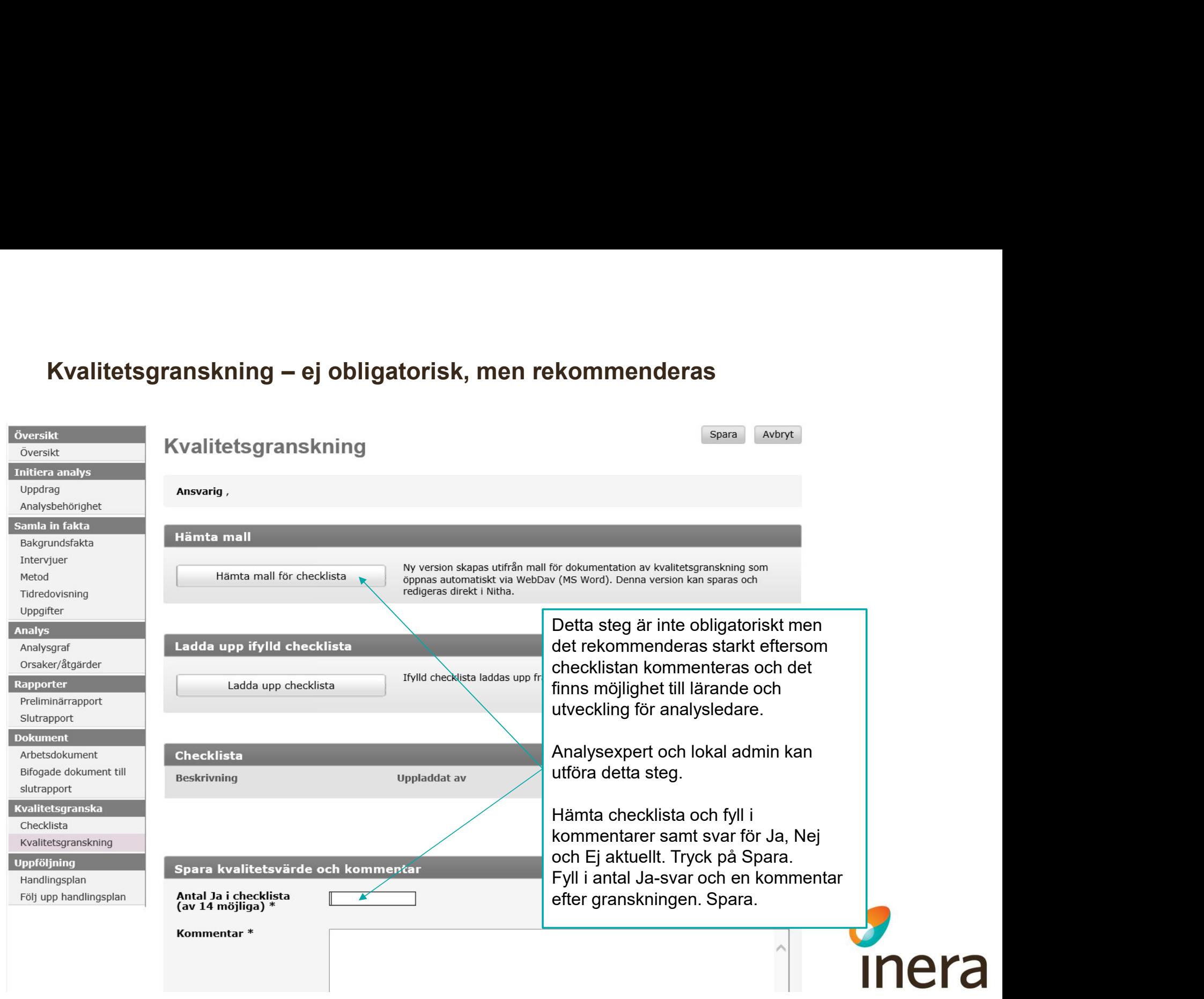

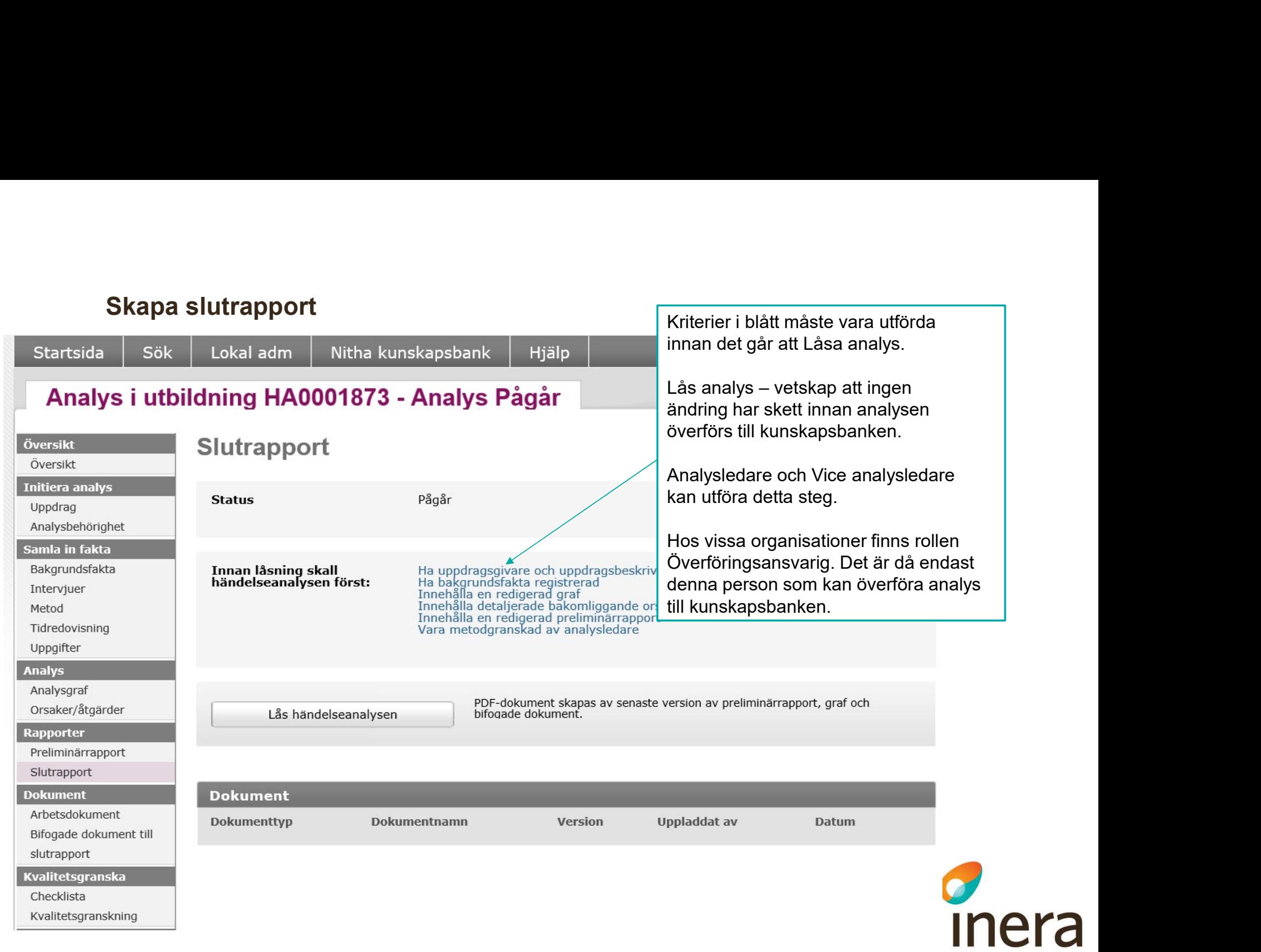

#### Lås händelseanalys

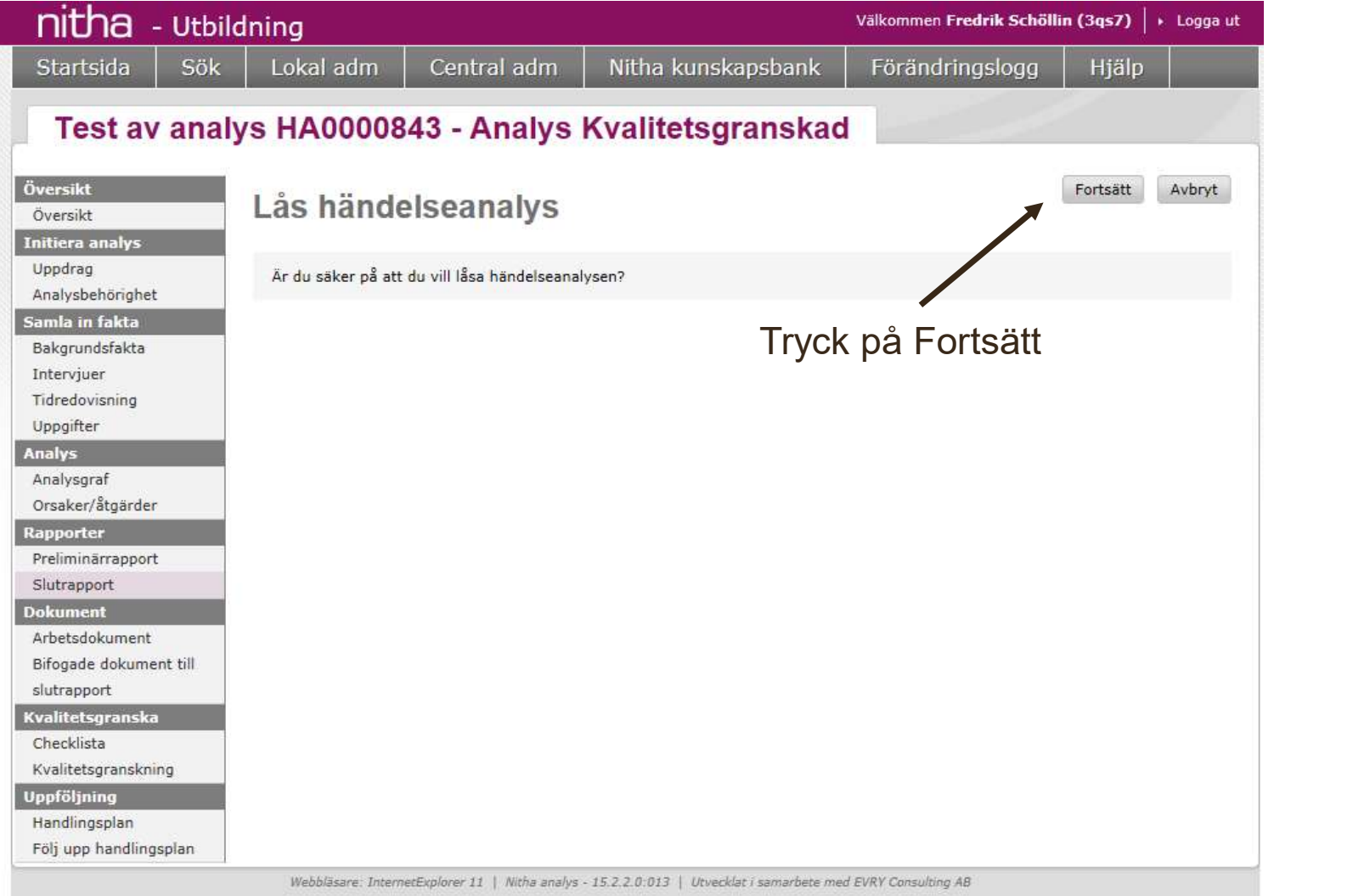

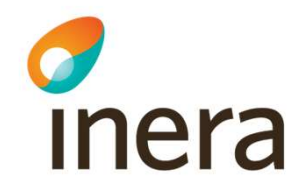

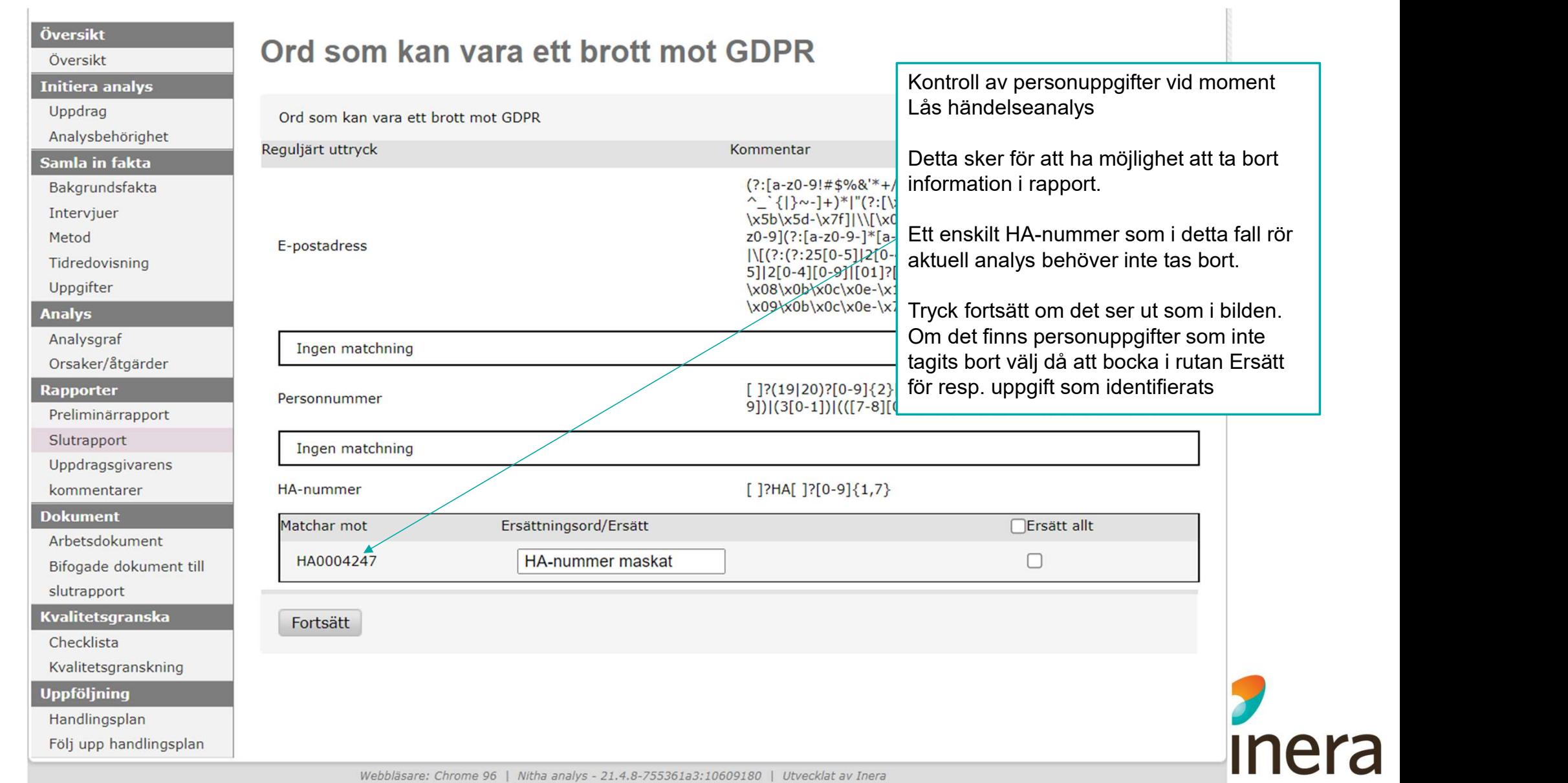

#### Lås upp för korrigering alt. Överför till Nitha kunskapsbank

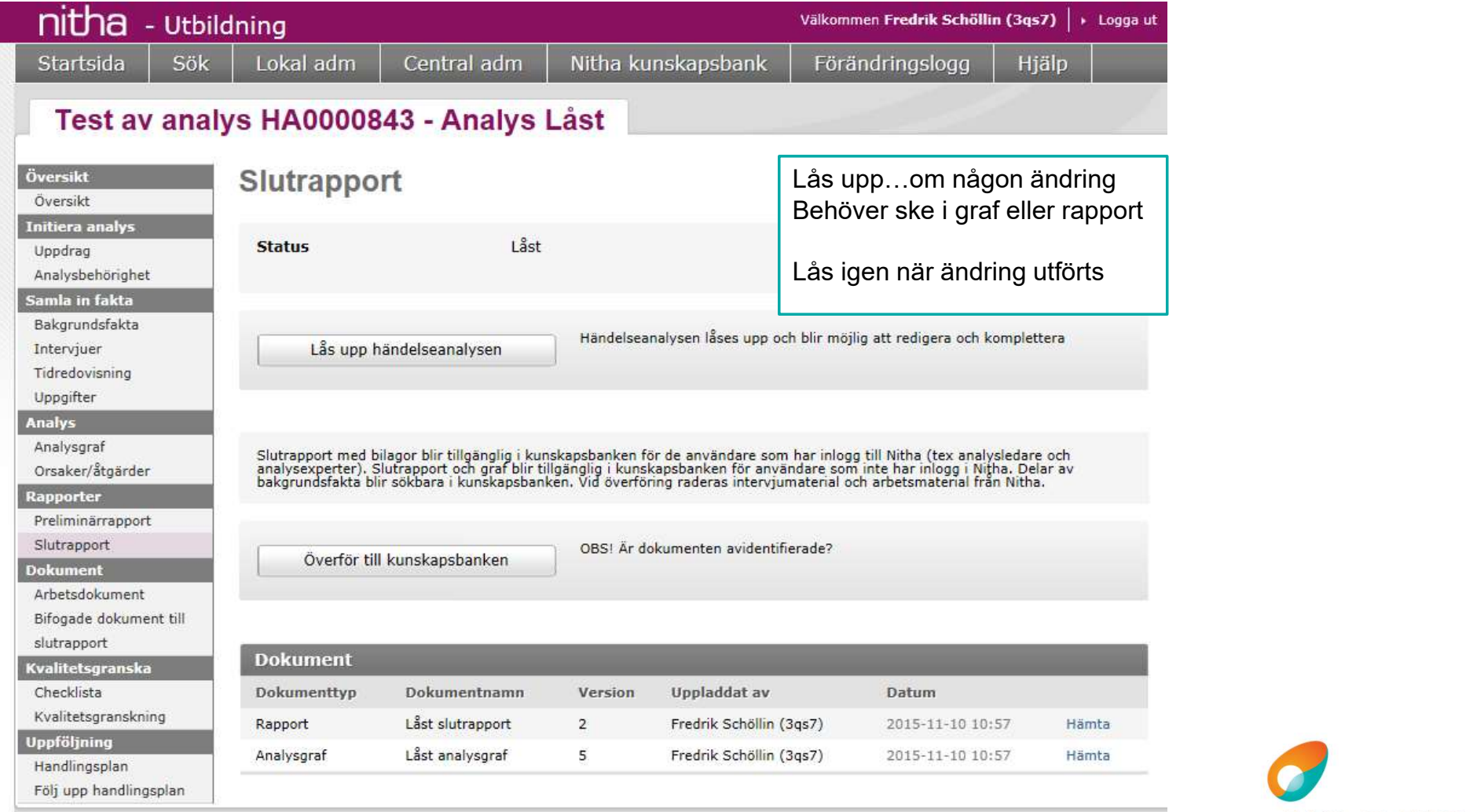

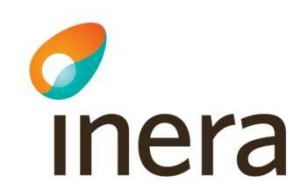

#### Överför till Nitha kunskapsbank

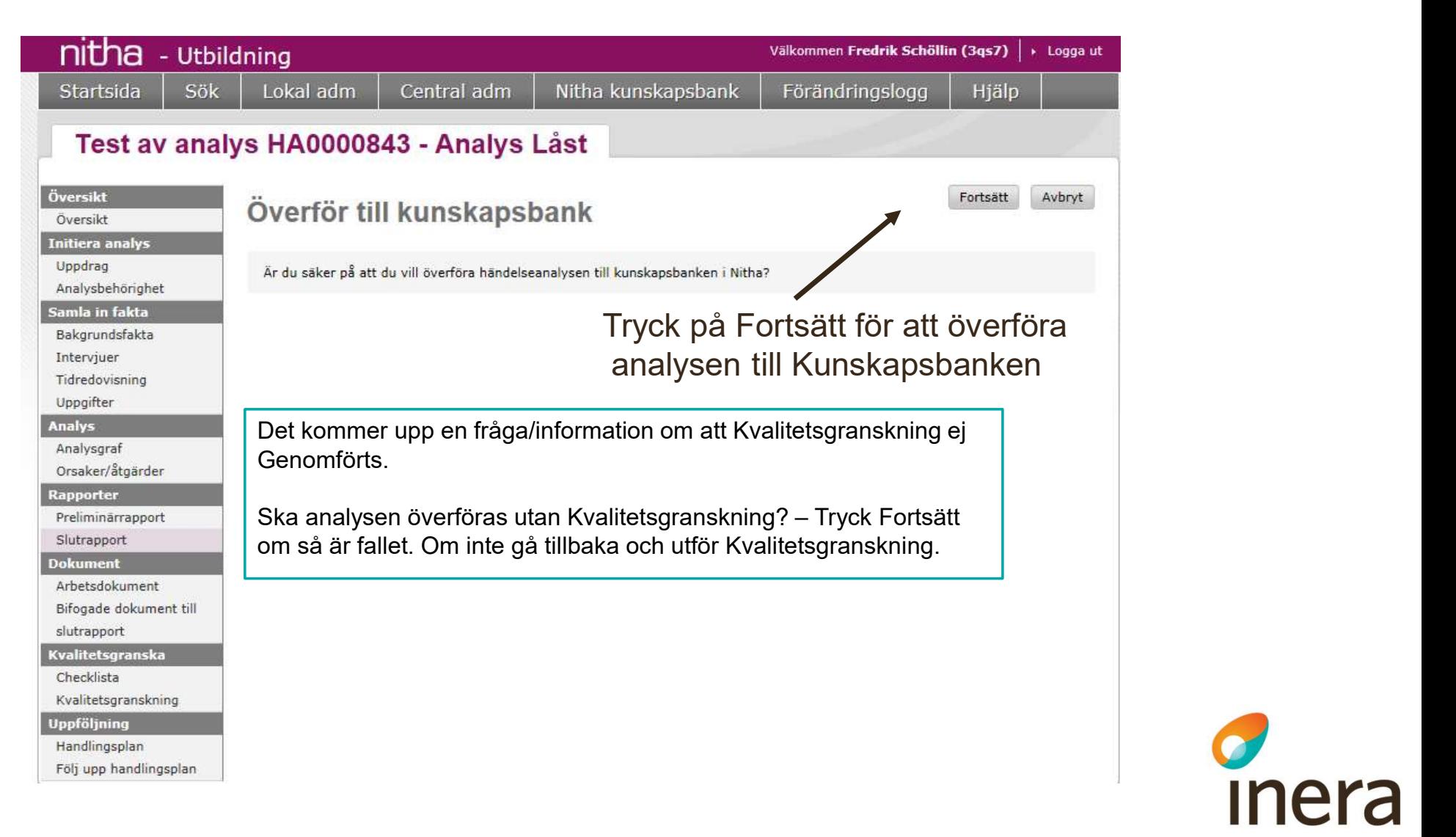

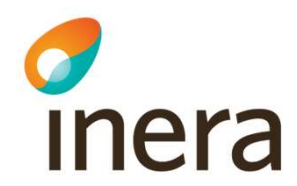

#### Nitha startsida

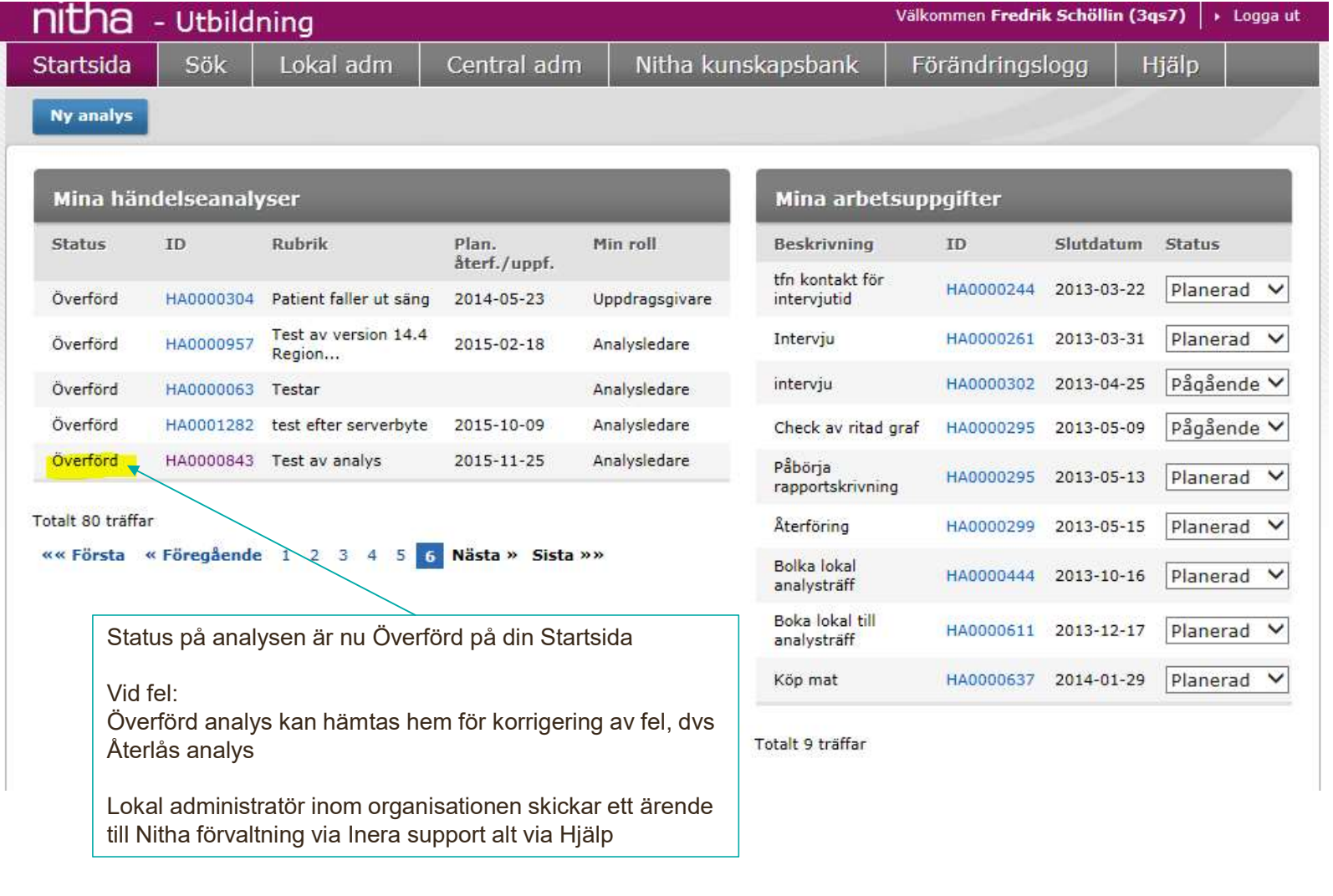

c<br>Inera

# Frågor och support Användarstöd och felanmälan

Ingen fråga är för dum…

…det finns bara mer eller mindre bra svar

Skicka din fråga, användarstöd eller felanmälan till Inera via följande länk: https://www.inera.se/kontakta-oss/felanmalan-och-anvandarstod/

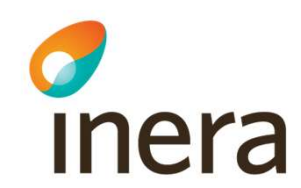

# Nu är det slut…